Comment déclarer un accident du travail en ligne via 'Accident Manager'

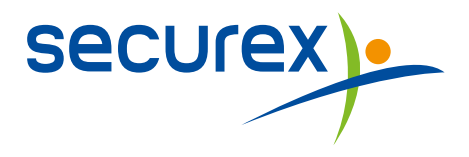

# Comment déclarer un accident du travail en ligne via 'Accident Manager' ?

Securex est spécialisé en prévention et assurance contre les accidents du travail depuis 1905. Depuis, nous n'avons eu de cesse de développer nos compétences et poursuivons un objectif clair : sécuriser toujours davantage les entreprises et les travailleurs.

## L'assurance accidents du travail de Securex

La sécurité et le bien-être de vos travailleurs sont hautement importants pour vous, car un accident est parfois bien vite arrivé. Dans un pareil cas, une indemnisation rapide et correcte de la victime revêt une importance capitale. Tout débute bien évidemment par une déclaration en ligne facile à utiliser.

## La déclaration électronique de l'accident du travail

L'outil 'Accident Manager' vous propose un package complet avec diverses fonctionnalités et vous permet, par voie électronique et en ligne :

- D'introduire et de mettre à jour différents types de déclarations, ×
- De suivre les déclarations,
- D'élaborer des statistiques sur mesure.

## Pourquoi opter pour la déclaration électronique ?

Utiliser notre application en ligne pour la déclaration d'accidents du travail présente de nombreux avantages.

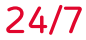

#### Disponibilité permanente

À tout moment, 24 heures sur 24 et 7 jours sur 7, vous pouvez déclarer un accident et assurer le suivi de la déclaration.

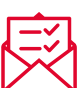

#### Une déclaration complète et correcte

La déclaration se fait de manière structurée pour garantir que toutes les informations utiles soient transmises : les données de l'employeur, du travailleur et de l'accident, outre les informations complémentaires nécessaires au traitement correct de la déclaration. Attention : pour pouvoir procéder à la déclaration de manière électronique, vous avez besoin du numéro au registre national du travailleur concerné. Si vous n'en disposez pas, il ne vous sera pas possible de faire une déclaration en ligne.

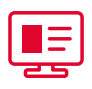

#### De manière synoptique

Toutes vos déclarations sont regroupées dans un seul aperçu clair.

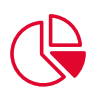

### Reportings divers

Etablissez vous-même des statistiques avec les données importantes pour vous.

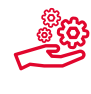

#### De manière dynamique et efficace

Vous pouvez entreprendre, vous-même, différentes actions en rapport avec vos déclarations (par ex. la création, la suppression et la modification de déclarations, l'ajout de points d'action, la liaison d'annexes, le suivi du et le feedback à l'assureur…).

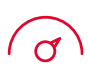

#### Un traitement plus rapide et un suivi plus aisé par votre assureur

Comme les données sont encodées et transmises de manière structurée, le traitement et le suivi se passent beaucoup plus efficacement. Et comme toutes les informations utiles doivent obligatoirement être complétées, il n'y a jamais de déclarations incomplètes.

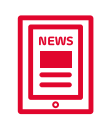

#### Informations actuelles

Restez au courant d'éventuelles modifications et de nouvelles releases.

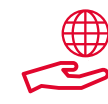

### **Ecologique**

Limitez le flux de papier et posez un acte durable en faveur de l'environnement.

## Fonctions ingénieuses

Pour votre facilité d'utilisation, l'outil comporte quelques fonctionnalités très pratiques et conviviales.

#### $\mathcal V$  'Déclaration de Risque social - Accidents du travail' simplifiée (DRSS AT)

Vous pouvez faire une déclaration simplifiée, à condition qu'il s'agisse d'un accident avec une incapacité temporaire de travail de moins de 4 jours (le jour de l'accident non compris) et que votre travailleur ait repris le travail au moment de la déclaration.

Si notre outil électronique constate, sur la base des données encodées, que l'accident satisfait à ces conditions, il vous aiguille immédiatement vers la version courte.

#### $\mathcal V$  Recherche du degré de gravité au cours de la déclaration

Si vous encodez les données d'un accident grave, cette information vous est fournie à travers un 'pop up'.

## $\ell$  Consultation de l'état de la déclaration

L'outil électronique est disponible en permanence et tient automatiquement à jour toutes les données complétées. Ce qui vous permet de voir, à tout moment, l'état des déclarations que vous avez introduites sous 'Suivi – données de l'assureur'.

### Structure de l'entreprise

La structure de votre entreprise est chargée sur la base de nos données. Vous pouvez adapter celle-ci à votre guise grâce à quelques fonctionnalités dynamiques. Ainsi, vous évitez d'avoir à réencoder à chaque fois les données de l'employeur.

#### Liaison avec les données du personnel

Aimeriez-vous, lors de la saisie du nom d'un travailleur, que tous les champs à compléter soient automatiquement générés ? Le menu 'Liaison avec les données du personnel' vous permet d'importer votre base de données du personnel interne dans l'outil.

## $\sqrt{2}$  Complétez le/les dossier(s)

Dans la période consécutive à l'accident, vous pouvez encoder différentes données de suivi. Il est également possible de charger des annexes pour l'assureur lorsque la déclaration a déjà été introduite.

## $\mathbb V$  Informations intéressantes

Grâce à la fonction 'Exécution' vous pouvez élaborer vous-même des rapports afin de mieux gérer et suivre vos sinistres.

#### **• Listes et statistiques**

L'outil comporte plusieurs graphiques standards. Celles-ci ont été développées par nous et sont, pour la plupart des clients, idéales pour la phase du démarrage. Par graphique, vous pouvez toujours sélectionner la période et la structure. De plus, vous pouvez élaborer vous-même des statistiques sur mesure, de manière illimitée.

- **Calcul de la gravité et de la fréquence** Vous pouvez calculer, sur une période au choix, les chiffres de gravité et de fréquence. Ces chiffres peuvent être calculés à n'importe quel niveau de la structure de l'entreprise.
- **Rapport annuel**

Par simple pression d'un bouton, vous pouvez générer votre rapport annuel complet dans le domaine de la prévention.

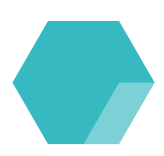

## Prêt à passer à l'action ?

Grâce à une connexion Internet et les explications dans cette brochure, vous pouvez vous mettre au travail sans plus tarder.

#### Comment avoir accès ?

Vous avez accès à l'outil pour la déclaration d'accidents du travail, si vous êtes inscrit(e) à cet effet. Vous n'êtes pas encore inscrit(e) ? En fonction de votre situation, les possibilités suivantes s'ouvrent à vous.

1 **Vous êtes client et n'avez pas encore de login ni de mot de passe pour une application Securex :**

Pour obtenir un login pour notre site, vous pouvez faire une demande sur **[www.securex.be](http://www.securex.be)**. Voici la manière de procéder :

- Surfez sur www.securex.be.
- Cliquez ensuite sur **Login**, à droite en haut de la page.
- Ensuite, cliquez sur **'Demander un login'**.

#### securex).

Nederlands Français

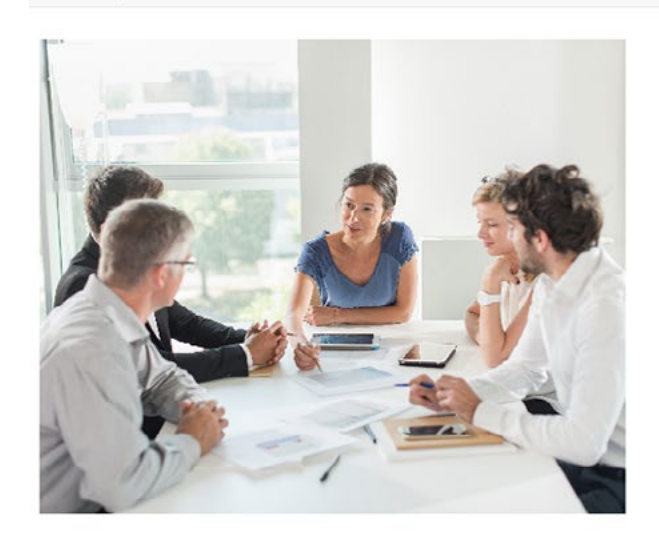

## Bienvenue

Votre login unique pour Securex : Consultez votre dossier personnel, utilisez nos outils pratiques ET restez au courant des actualités sociojuridiques les plus récentes.

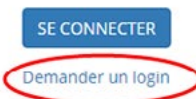

Liens utiles

Lex4You Independants - Lex4You Entreprises Magistral ASP Remote support

#### Plus d'informations sur Securex

Belgique - France - Luxembourg - Pays-Bas

#### Securex employé

Cookies Copyright © Securex 2016.

Maintenant, vous avez un 'wizard' à l' écran qu'il faut parcourir pour faire la demande. Dans les jours qui suivent, vous recevrez un e-mail reprenant vos données. A partir de ce moment-là, vous avez accès au site de Securex.

Pour obtenir un accès à l'outil, il vous suffit de définir correctement vos droits.

Adressez à cette fin un e-mail à insurancehelp@securex.be avec mention des données suivantes :

- Demande 'd'Accident Manager'  $\bullet$
- Nom et prénom de l'utilisateur (user) ä
- $\bullet$ User-id (= login sur le portail)

Une fois votre compte créé, vous recevrez un e-mail de notre part avec d'autres instructions.

Ensuite, vous pouvez vous connecter de plusieurs façons :

- En suivant ce lien : <https://acm-securex.trustteam.be>
- Par le biais du portail :
	- Vous naviguez à www.securex.be. Cliquez ensuite sur **Login** en haut à droite.
	- Cliquez maintenant sur vous **connecter**.
	- Au niveau de **l'encodage d'une déclaration**, vous pouvez opter pour « **déclaration d'un accident du travail** ». Cliquez sur **ouvrir**.

2 **Vous êtes client et disposez déjà d'un login et d'un mot de pass pour une autre application Securex :**

Pour obtenir un accès à l'outil, il vous suffit de définir correctement vos droits.

Adressez à cette fin un e-mail à insurancehelp@securex.be avec mention des données suivantes :

- Demande 'd'Accident Manager'  $\bullet$
- Nom et prénom de l'utilisateur (user)
- User-id (= login sur le portail)  $\bullet$

Une fois votre compte créé, vous recevrez un e-mail de notre part avec d'autres instructions.

Ensuite, vous pouvez vous connecter de plusieurs façons :

- En suivant ce lien : <https://acm-securex.trustteam.be>
- Par le biais du portail : Ä
	- Vous naviguez à www.securex.be. Cliquez ensuite sur **Login** en haut à droite.
	- Cliquez maintenant sur vous **connecter**.
	- Au niveau de **l'encodage d'une déclaration**, vous pouvez opter pour « **déclaration d'un accident du travail** ». Cliquez sur **ouvrir**.

# Besoin d'assistance ?

Consultez le manuel à l'écran ou téléchargez-le sur votre ordinateur et imprimez-le.

Ne manquez en aucun cas de jeter un coup d'œil aux différentes vidéos qui vous aident à utiliser 'Accident Manager' de manière optimale. De plus, vous pouvez également consulter des documents vierges et un FAQ sur l'assurance accidents du travail.

#### Il vous reste cependant toujours une question à poser ?

N'hésitez pas à contacter votre gestionnaire sinistres.

#### Des questions techniques sur l'utilisation de nos applications en ligne ?

Prenez contact avec notre Customer Service Desk au **078 05 90 14** ou via **helpdesk@securex.be**

L'outil électronique pour la déclaration d'un accident de travail en ligne est gratuit pour

 $\mathcal{A}$  tous les clients Accidents du Travail de Securex

- **Verenigde-Natieslaan 1, 9000 Gent**
- **09 280 41 70**
- **insurance@securex.be**
- **www.securex.be**

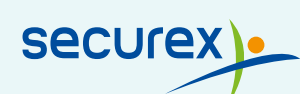